### **Coby® Kyros™**

**Internet Tablet**

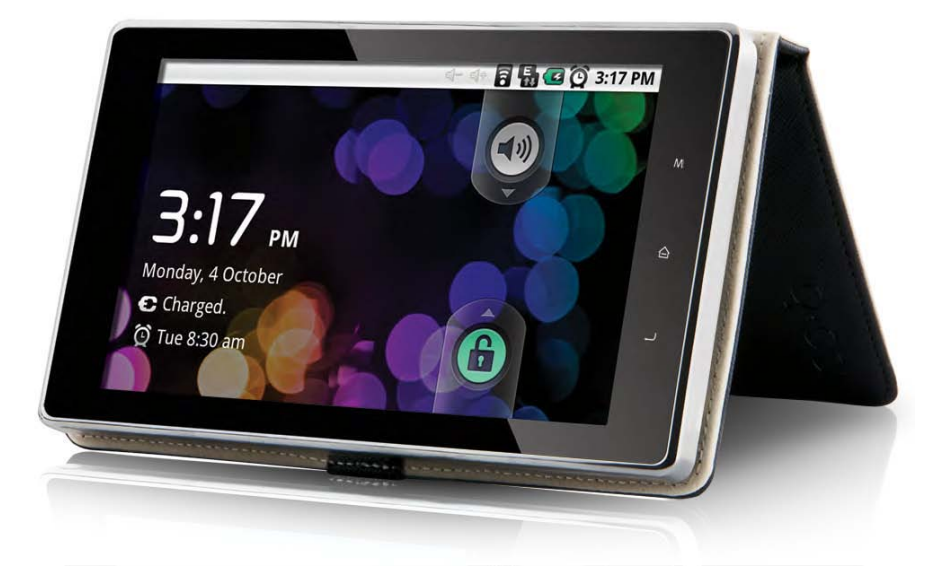

**MID7005-4G**

## **Thank You**

Congratulations on your purchase of a Coby® Kyros™ Internet Tablet. This guide provides help, to resolve the Applibs error message; please read it carefully and save it for future reference.

For Up-to-date information, and helpful tips, please visit the Coby website at [www.cobyusa.com.](http://www.cobyusa.com/)

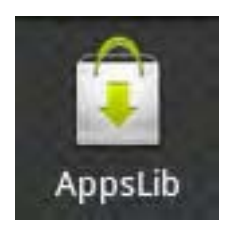

# **Appslib Fix**

If you are encountering the following messages

"The application Appslib has stopped unexpectedly. Please try again. Then the option to "Force Close" in the box", the below procedure will fix the Appslib application.

**NOTE**: **ALL DATA WILL BE DESTROYED DURING THE SYSTEM RECOVERY PROCESS. PLEASE BE SURE TO BACKUP ALL YOUR DATA BEFORE PROCEEDING.**

### **Factory Data Reset**

**Step 1-** Go to "Settings"

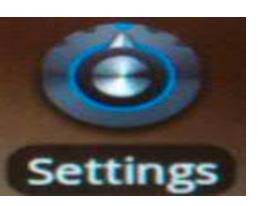

**Step 2-** Go to "Privacy"

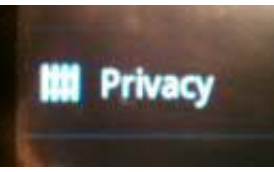

**Step 3-** Select "Factory Data Reset" **Privacy settings** 

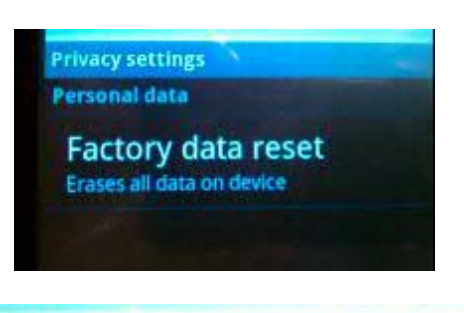

**Step 4- Select "Reset Device"** 

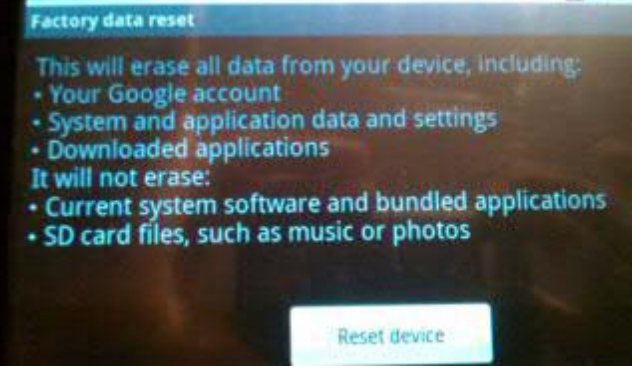

### **Step 5-** Connect the unit to the computer using the USB cable and "Select" Erase

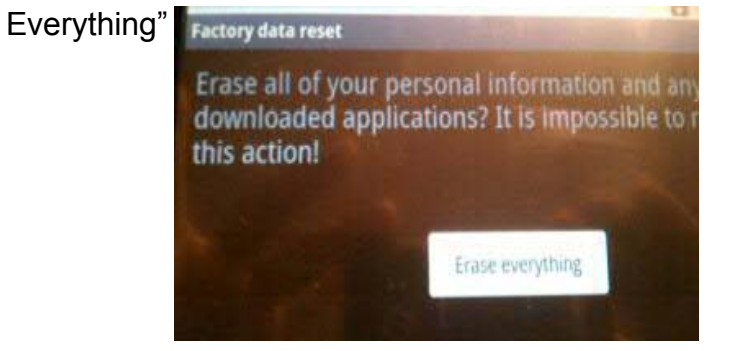

The following will occur:

- The screen will display COBY
- The screen will display Android
- The unit will reboot to the Menu screen

**Step 6-** The unit will prompt to calibrate. Hold stylus on the center of the target.

Repeat as the target moves around on the screen. **\*\*\*\*DO NOT \*\*\* press Return or Home".**

The unit will display "calibrate success" and will return to the main /home menu automatically. If for any reason the unit went into standby mode and the touch screen does not respond, reset the unit using a pin (see step 6 below).

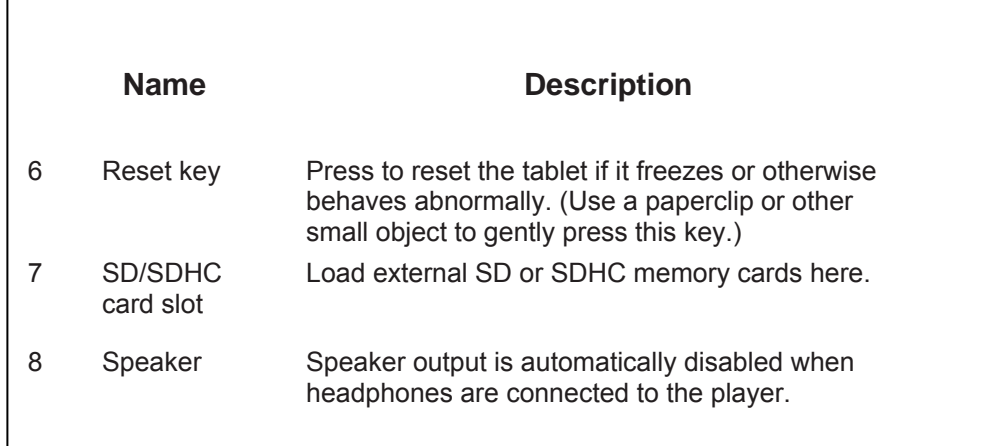

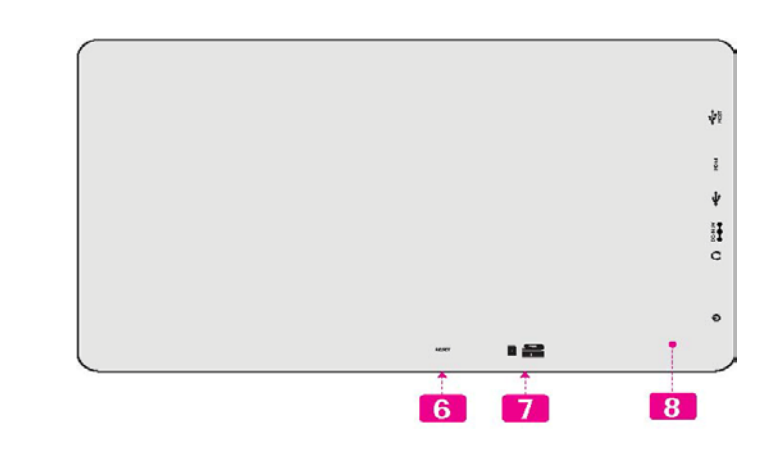

### **NOTES:**

After the Factory Data Reset, do not launch the Applibs yet until:

- 1- You have configure your Wi-Fi
- 2- Check/enable "Unknown Sources"- Go to Settings, Application Setting. Done.

## **Support**

If you have a problem with this device, please check our website at www.cobyusa.com for **Frequently Asked Questions (FAQ)** and product updates. If these resources do not resolve the problem, please contact Technical Support.

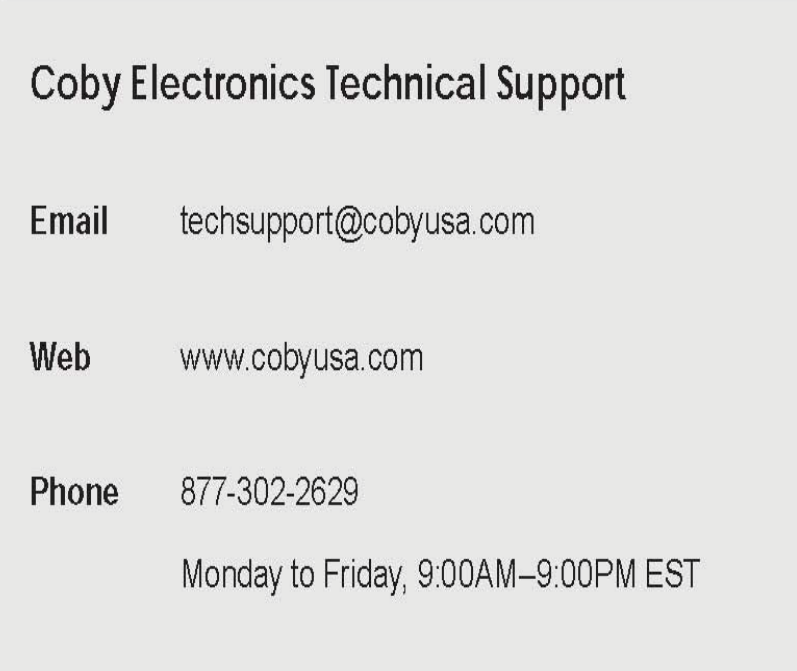